- 1. Modem connector
- 2. USB connector
- 3. Floppy drive bay
- 4. PC Card slot
- 5. Network connector
- 6. Audio connectors
- 7. AC adapter connector
- 8. AC adapter
- 9. Display latch
- 10. Power button
- 11. Fixed optical drive
- 12. Hard drive bay
- 13. Touch pad buttons
- 14. Touch pad
- 1. Modemaansluiting
- 2. USB-aansluiting
- 3. Diskettestation
- 4. Slot voor PC-kaart
- 5. Netwerkaansluiting
- 6. Audio-aansluitingen
- 7. Aansluiting netvoedingsadapter
- 8. Netvoedingsadapter
- 9. Beeldschermvergrendeling
- 10. Aan/uit-knop
- 11. Vast optisch station
- 12. Vaste schijf
- 13. Touchpad-knoppen 14. Touchpad
- 1. Modemstik 2. USB-stik
- 3. Diskettedrevplads
- 4. Stik til pc-kort
- 5. Netværksstik
- 6. Lydstik
- 7. Stik til netadapter
- 8. Netadapter
- 9. Skærmlås 10. Tænd-/slukknap
- 11. Fast optisk drev
- 12. Harddiskplads
- 13. Touchpad-knapper
- 14. Touchpad

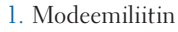

- 2. USB-liitin
- 3. Levykeaseman paikka
- 4. PC-korttipaikka
- 5. Verkkoliitin
- 
- 7. Vaihtovirtasovittimen liitin
- 8. Vaihtovirtasovitin
- 
- 
- 11. Kiinteä optinen asema
- 12. Kiintolevypaikka
- 13. Kosketusalustan painikkeet
- 

品

- - 6. Ääniliittimet
		-
	- 9. Näytön salpa
	- 10. Virtakytkin
	-
	-
	-
	- 14. Kosketusalusta

- 3. Diskettstasjon
- 4. PC-kortspor
- 5. Nettverkskontakt
- 6. Lydkontakter
- 7. Kontakt for vekselstrømadapter
- 8. Vekselstrømadapter
- 9. Skjermutløser
- 10. Strømknapp
- 11. Fast optisk stasjon
- 12. Harddiskbrønn
- 13. Styreputeknapper
- 14. Styrepute

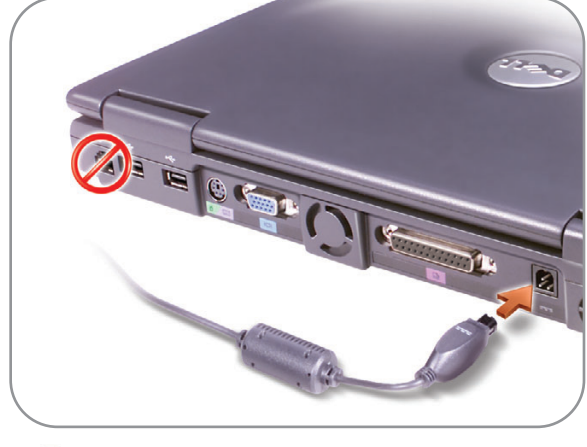

- 1. Modemuttag
- 2. USB-uttag
- 3. Diskettenhetsplats
- 4. PC Card-kortplats
- 5. Nätverksuttag
- 6. Ljuduttag
- 7. Nätadapteruttag
- 8. Nätadapter
- 9. Bildskärmsspärr
- 10. Strömknapp
- 11. Fast optisk enhet
- 12. Hårddiskplats
- 13. Styrplatteknappar
- 14. Styrplatta

# Setting Up Your Computer

Before you set up and operate your Dell™ computer, read and follow the safety instructions in the Owner's Manual. Also, see the Owner's Manual for a complete features list.

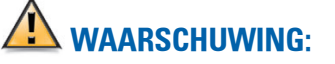

Lees voor u uw Dell™ computer installeert en in gebruik neemt de veiligheidsinstructies in de Gebruikershandleiding en volg deze op. Raadpleeg de Gebruikershandleiding ook voor een volledig overzicht van de kenmerken van het systeem.

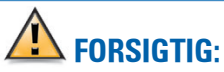

# 1. Modemkontakt 2. USB-kontakt  $(12)$ 13  $\overline{14}$ 9

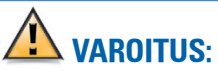

Inden du opsætter og anvender din Dell™-computer, skal du læse og følge sikkerhedsanvisningerne i brugermanualen. I brugermanualen finder du desuden en fuldstændig funktionsoversigt. täydellinen luettelo tietokoneen ominaisuuksista.

## Ennen kuin asennat tai otat käyttöön Dell™-tietokoneen, lue Owner's Manual -oppaan turvaohjeet ja noudata niitä. Owner's Manual -oppaassa on myös

 $\sqrt{N}$  OBS:

Før du setter opp og bruker Dell™ maskinen bør du lese og følge sikkerhetsveiledningen i håndboken Owner's Manual. I Owner's Manual finner du også en oversikt over alle funksjonene maskinen har.

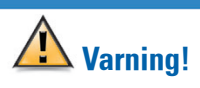

Innan du ställer in och använder datorn från Dell™ bör du läsa och följa säkerhetsanvisningarna i Owner's Manual. I Owner's Manual finns en fullständig lista över funktioner.

**AC Adapter** Netvoedingsadapter Netadapter Verkkovirtasovitin Vekselstrømadapter Nätverksadapter

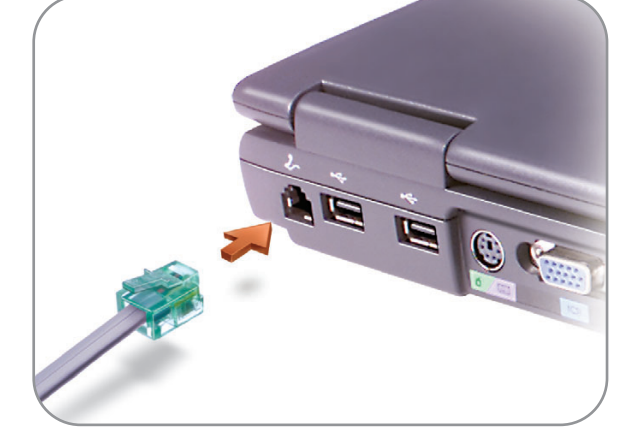

**Modem Option** Optionele modem Modemstik Modeemiliitäntä Modemtilkobling Modemalternativ

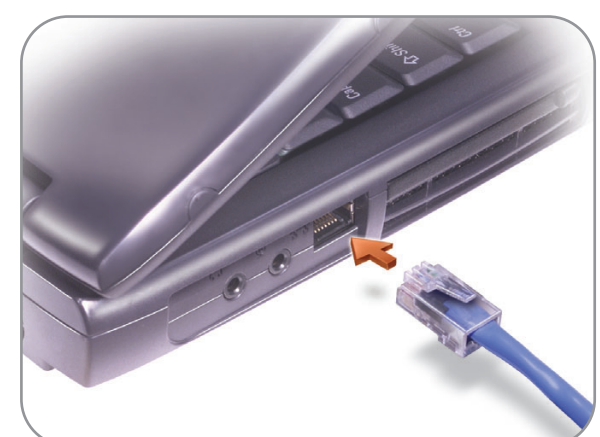

**Network Option** Optionele netwerkadapter Netværksstik Verkkoliitäntä Nettverkstilkobling Nätverksalternativ

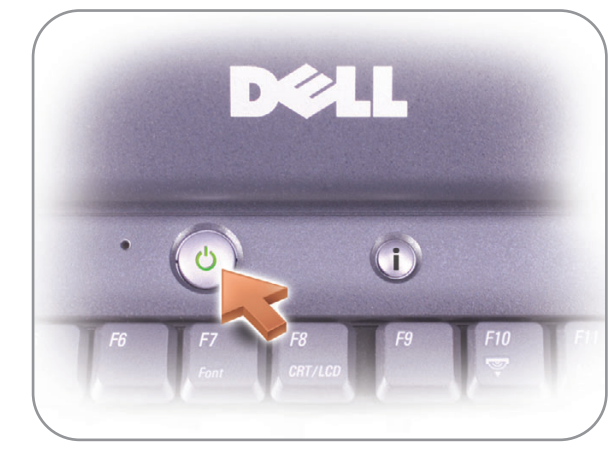

**Power Button**

Aan/uit-knop Tænd-/slukknap Virtapainike Strømknapp Strömknapp

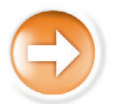

**De computer installeren | Klargøring af computeren | Tietokoneen asentaminen | Sette opp maskinen | Ställa in datorn**

## $\triangle$  CAUTION:

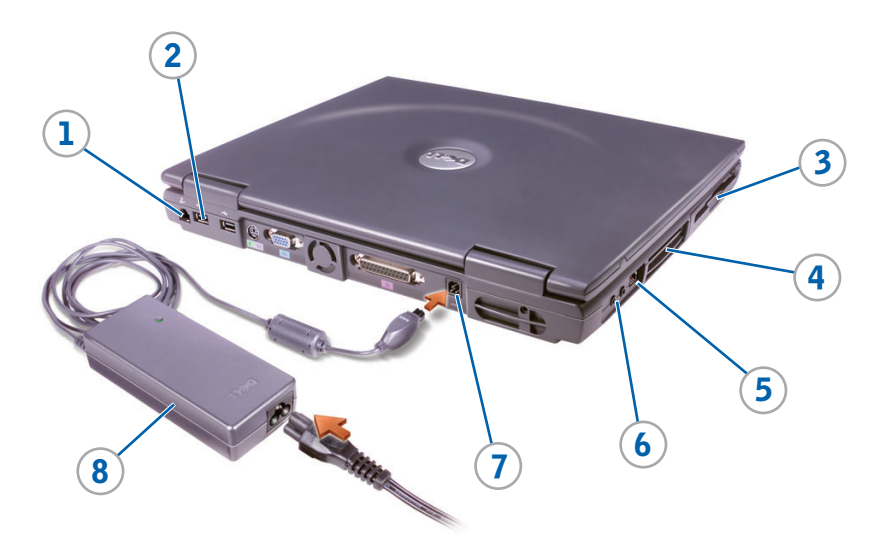

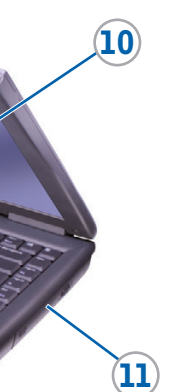

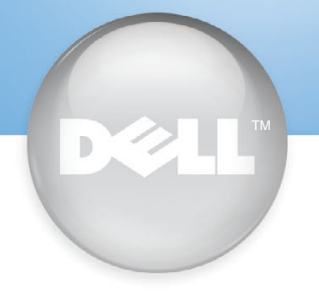

P/N 6G829 Rev. AO1

Printed in Ireland.

#### Finding Answers

See the Dell Owner's Manual for setup information on devices like a printer.

See the Dell Tell Me How help file for information on using your computer and operating system.

To access the Tell Me How: 1. Click the Start button and click Help and Support.

2. Click User and system guides and click User's guides.

3. Click Tell Me How.

#### Help opvragen

Raadpleeg de Dell Gebruikershandleiding voor informatie over de installatie van randapparaten, bijvoorbeeld een printer.

Raadpleeg het Help-bestand Tell Me How (Meer informatie) van Dell voor informatie over het werken met de computer en het besturingssysteem

U kunt dit Help-bestand als volgt raadplegen:

1. Klik op de knop Start en klik op Help en ondersteuning.

2. Klik op Gebruikers- en systemhandleidingen en klik op

Gebruikershandleidingen. 3. Klik op Meer informatie.

#### Sådan finder du svar

Se i Dell-Owner's Manual for opsætningsvejledning vedrørende enheder, som f.eks. en printer.

Se i Dell-hjælpefilen Tell Me How (Sådan gør du) for oplysninger vedrørende brug af computeren og operativsystemet.

Adgang til Tell Me How: 1. Klik på knappen Start, og

- klik på Help and Support. 2. Klik på User and System
- Guides, og klik på User's Guides.
- 3. Klik på Tell Me How.

DØLL

#### Vastausten etsiminen

Lisätietoja esimerkiksi tulostimen asentamisesta on Dellin Owner's Manual -oppaassa.

Dellin Tell Me How ohjetiedostossa on tietoja tietokoneen ja käyttöjärjestelmän käytöstä.

Hvis du vil fjerne et batteri, skal du anvende frigørelsesknappen i bunden af computeren. Se "Replacing Parts" i din Owners Manual for anvisninger.

> Löydät Tell Me How -tiedoston seuraavasti:

Finne svar

Du tar bort ett batteri genom att använda spärren på datorns undersida. Instruktioner finns i "Replacing Parts" i Owner's Manual.

I håndboken Dell Owner's Manual finner du opplysninger om hvordan du setter opp enheter som f.eks en skriver.

**Information in this document is subject to change without notice. © 2002 Dell Computer Corporation. All rights reserved.** Reproduction in any manner whatsoever without the written perm

- 1. Napsauta Start-painiketta, valitse Help and Support.
- 2. Valitse User and system guides ja sitten User's guides.
- 3. Valitse Tell Me How.
	- User's guides.

I hjelpefilen Dell Tell Me How (Fortell meg hvordan) finner du opplysninger om hvordan du bruker maskinen og operativ-

systemet.

Slik viser du Tell Me How: 1. Klikk på Start-knappen og deretter på Help and

Support.

Reproductie op welke manier dan ook is streng verboden zonder de schriftelijke temming van Dell Computer Corporation

2. Klikk på User and system guides og deretter på 3. Klikk på Tell Me How.

#### Hitta svar

Mer information om inställningar för t ex skrivare finns i Owner's Manual från Dell.

**Oplysningerne i dette dokument kan ændres uden varsel.**  $\odot$  2002 Dell Computer Corporation. Alle rettigheder forbeholders. Enhver form for reproduktion uden skriftlig tilladelse fra Dell Computer Corp

Information om hur du använder datorn och operativsystemet finns i hjälpfilen Dell Tell Me How.

Så här använder du Tell Me How: 1. Klicka på Start och sedan på Help and Support.

- 2. Klicka på User and system guides och sedan på User's guides.
- 3. Klicka på Tell Me How.

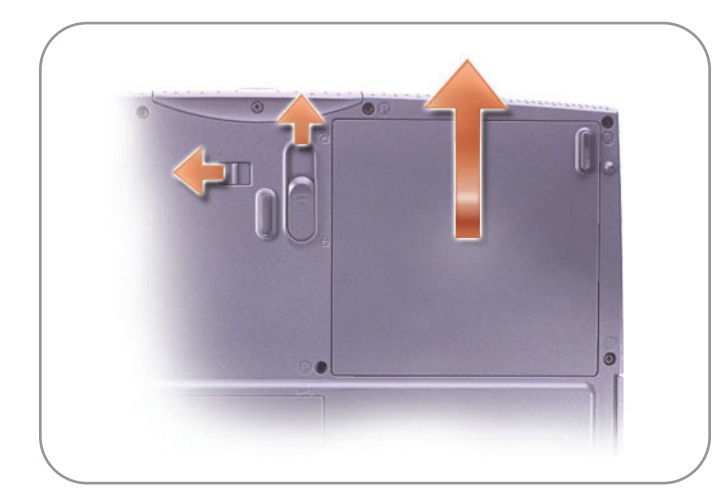

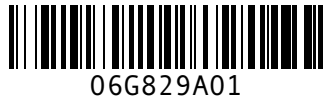

#### Battery Bay

Opplysningene i dette dokumentet kan endres uten forhå **© 2002 Dell Computer Corporation. Med enerett.**

To remove a battery, use the latch release on the bottom of the computer. See "Replacing Parts" in your Owner's Manual for instructions.

#### **Accuruimte**

All form for reproduksjon uten skriftlig tillatelse fra Dell Computer Co er strengt forbudt.

Haal de vergrendeling aan de onderzijde van de computer los als u de accu wilt verwijderen. Raadpleeg het onderwerp "Onderdelen vervangen" in de Gebruikershandleiding voor meer instructies.

### **Batteriplads**

Obehörig kopiering utan skriftligt tillstånd från Dell Computer Corporation är strä förbjudet.

#### Akkupaikka

Irrota akku liikuttamalla tietokoneen pohjassa olevaa vapautussalpaa. Katso tietoja Owners Manual -kirjan kohdasta "Replacing Parts".

Batteribrønn For å ta ut et batteri bruker du utløseren på undersiden av maskinen. Flere opplysninger finner du under "Replacing Parts" i håndboken Owner's Manual.

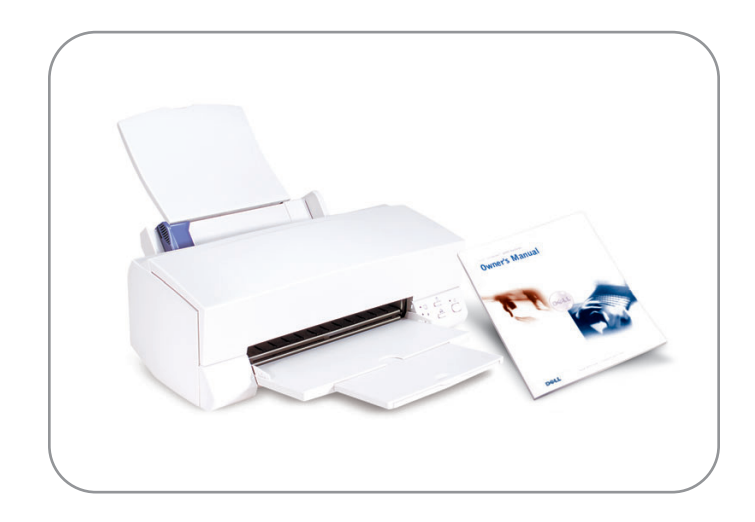

of Dell Computer Corporation is strictly forbidden.

*Dell*, the *DELL* logo, and *AccessDirect* are trademarks of Dell Computer Corporation. Dell disclaims proprietary interest in the marks and names of others. August 2002

**De informatie in dit document kan zondervoorafgaande kennisgeving worden gewijzigd. © 2002 Dell Computer Corporation. Alle rechten voorbehouden.**

> *Dell*, het *DELL*-logo en AccessDirect zijn handelsmerken van Dell Computer Corporation. Dell maakt geen enkele aanspraak op het bezit van merken en namen Jorporation. D<br>an andere fabi Augustus 2002

er strengt forbudt.

*Dell*, *DELL*-logoet og *AccessDirect* er varemærker tilhørende Dell Computer Corporation. Dell frasiger sig ejerinteresse i mærker og navne tilhørende andre. August 2002

**Tässä asiakirjassa olevia tietoja voidaan muuttaa ilman erillistä ilmoitusta. © 2002 Dell Computer Corporation. Kaikki oikeudet pidätetään.** Kaikenlainen jäljentäminen ilman Dell Computer Corporationin lupaa

on ehdottomasti kielletty. *Dell*, *DELL*-logo ja *AccessDirect* ovat Dell Computer Corporationin tavaramerkkejä. Dellillä ei ole omistusetuja muiden tavaramerkkeihin ja nimiin. Elokuu 2002

*Dell*, *DELL*-logoen og AccessDirect er varemerker for Dell Computer Corporation. Dell fraskriver seg alle eierinteresser i andre varemerker eller varenavn enn sine egne. August 2002

#### **Batteriplats**

**Information i det här dokumentet kan ändras utan föregående meddelande. © 2002 Dell Computer Corporation. Med ensamrätt.**

*Dell*, *DELL*-logotypen och *AccessDirect* är varumärken som tillhör Dell Computer Corporation. Dell frånsäger sig allt ägarintresse i märken och namn från andra företag. Augusti 2002